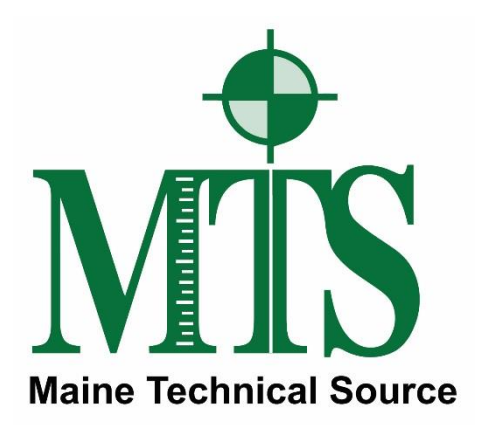

## Leica GS16 GNSS Receiver + CS20 Data Controller with Captivate Software RTK Rover Wizard: MA CORS RTN

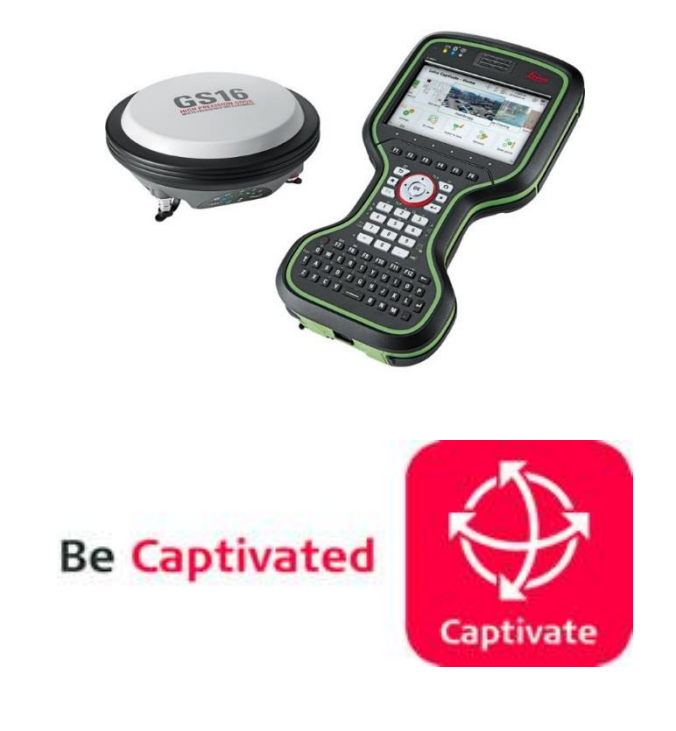

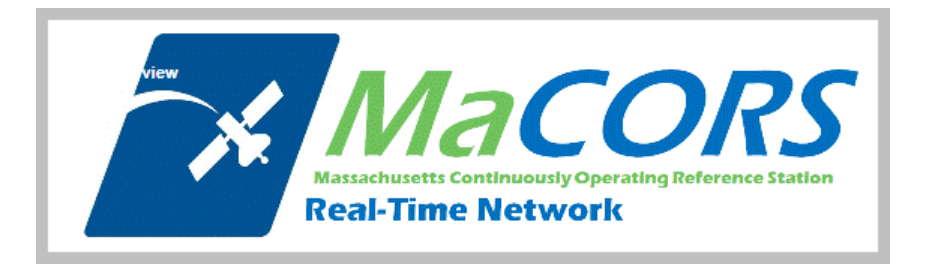

**Maine Technical Source – November, 2017**

## **Leica Geosystems Captivate Software**

This Quick Guide outlines the steps within the Leica Captivate Software, from the **Settings > Connections > RTK Rover Wizard** to create a new Profile for Network RTK Surveying using the GS16 GNSS Receiver and CS20 Data Controller with a Cellular Internet connection to the **MA CORS RTN, (Real-Time Network).**

The end user must register for a Free, (No Charge), RTK Rover Account, create their Username and Password Credentials with MASS DOT; then activate their RTK Rover account on the MaCORS Spider Business Center web page, before the RTK Rover Account can be used in the field.

The following link is provided for the MaCORS – RTN, (Real-Time Network), Home page,<http://macors.massdot.state.ma.us/spiderweb/frmIndex.aspx>

For RTK Rover account registration on the MaCORS – RTN, (Real-Time Network): <http://64.28.83.185/sbc/Account/Register>

Typically, the MaCORS CORS Account Team will send the Registered User an Email link for the Spider Business Center, the End User clicks on this link to activate their RTK and Rinex Products, the following link for the Spider Business Center Login page is provided: <http://64.28.83.185/sbc>

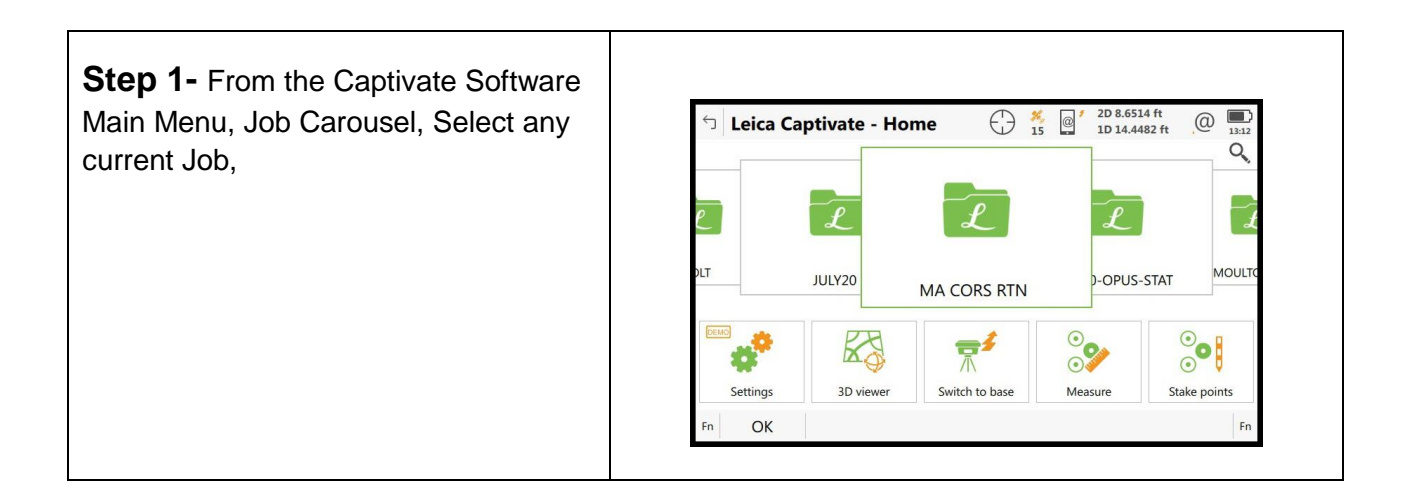

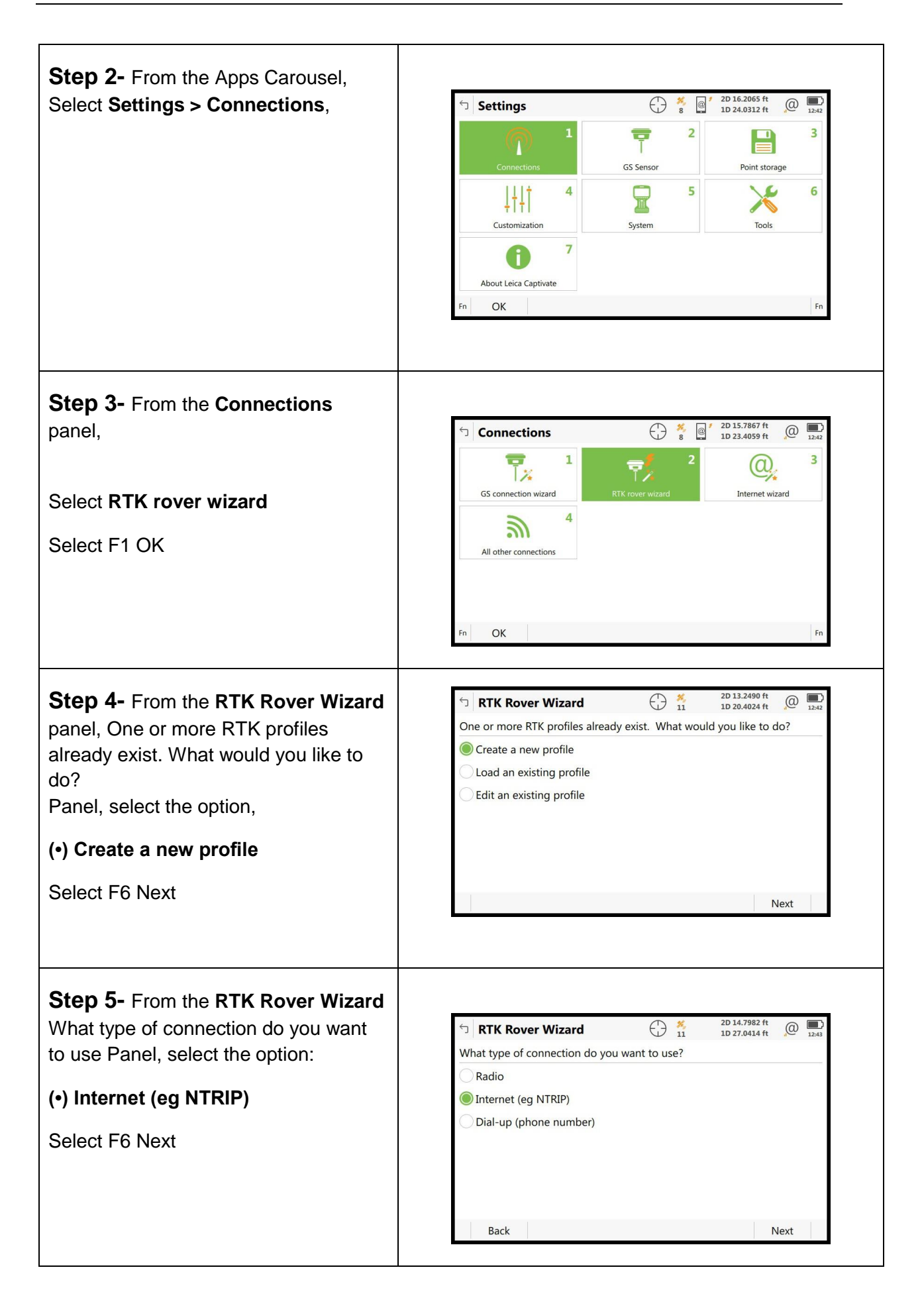

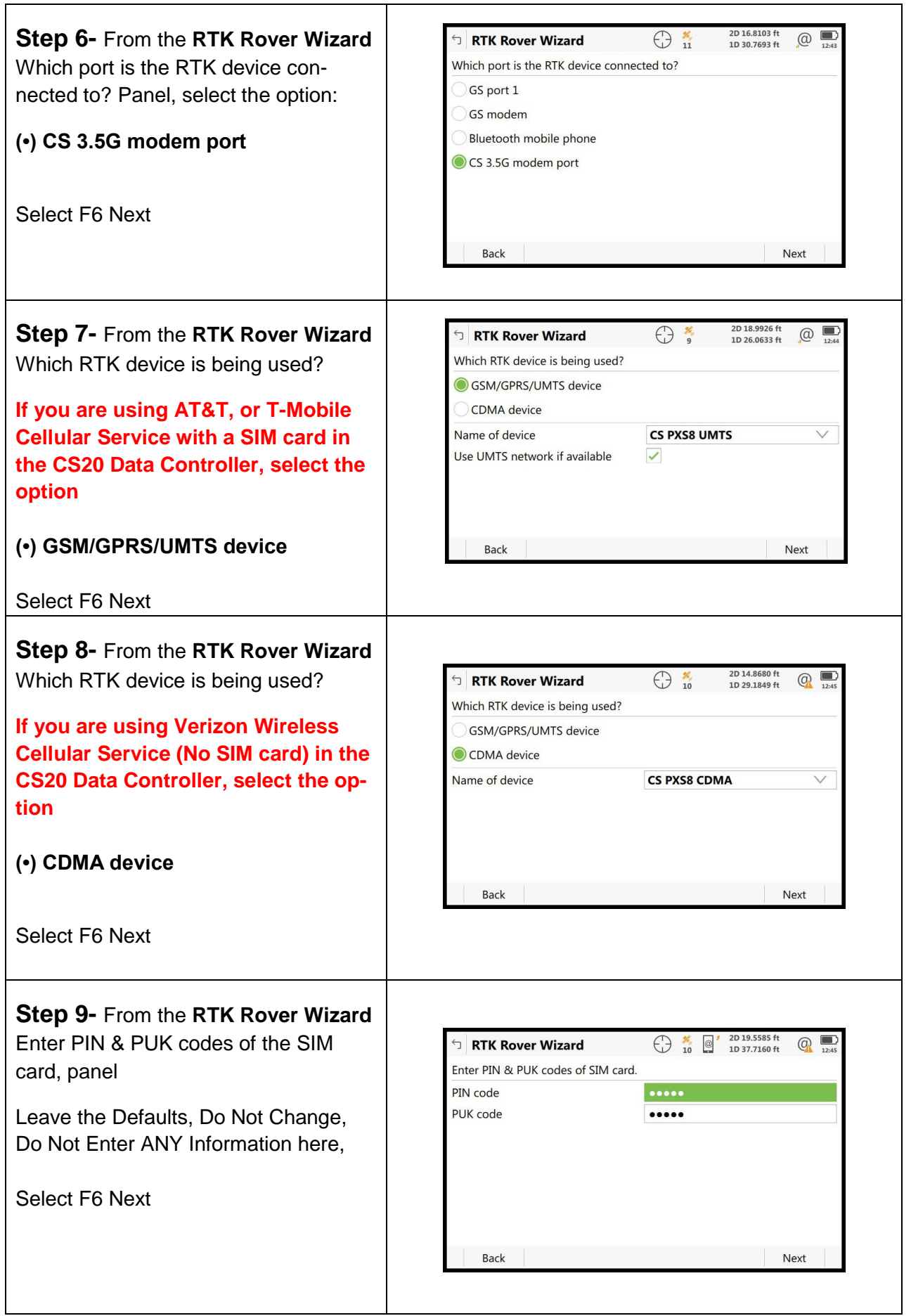

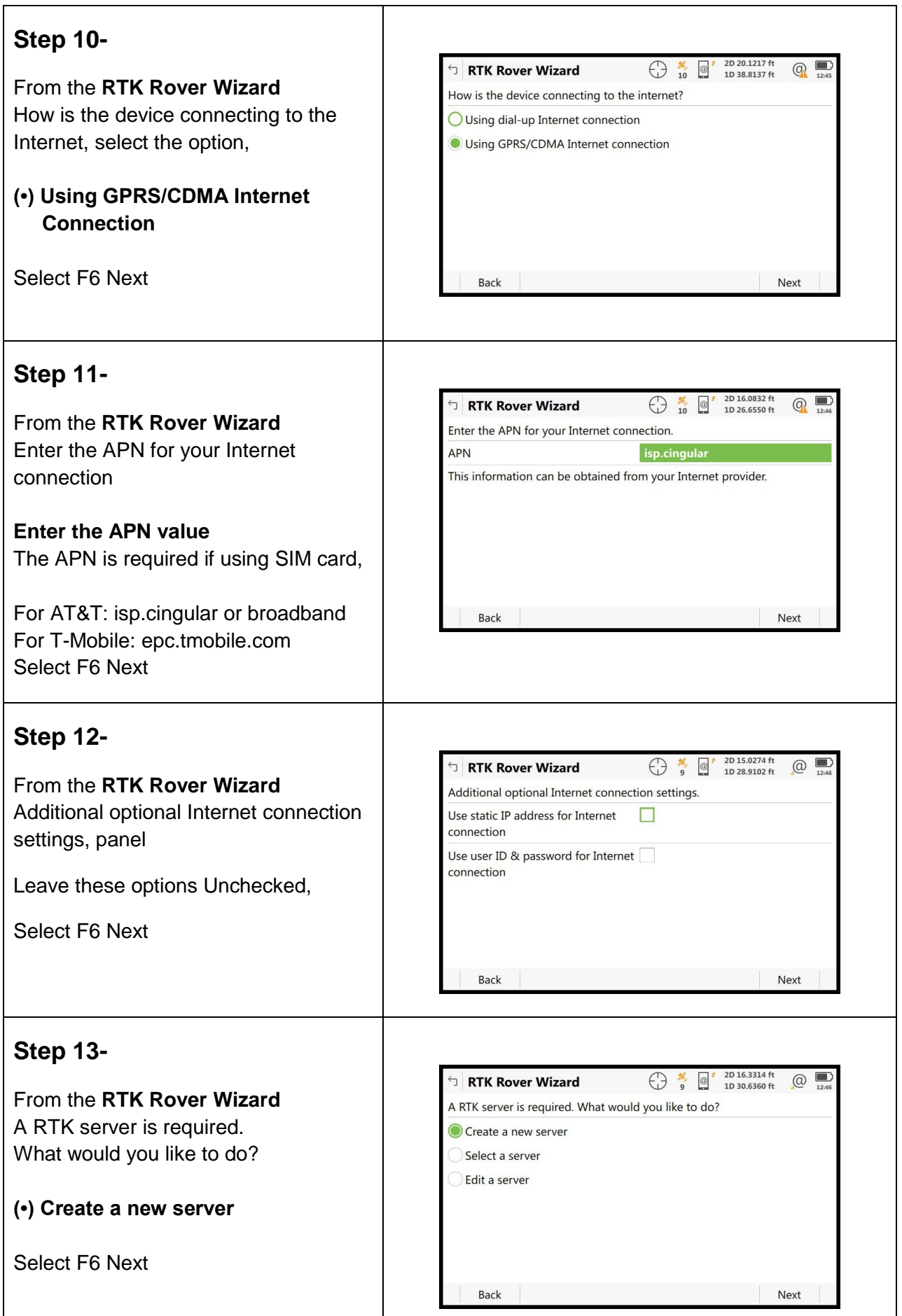

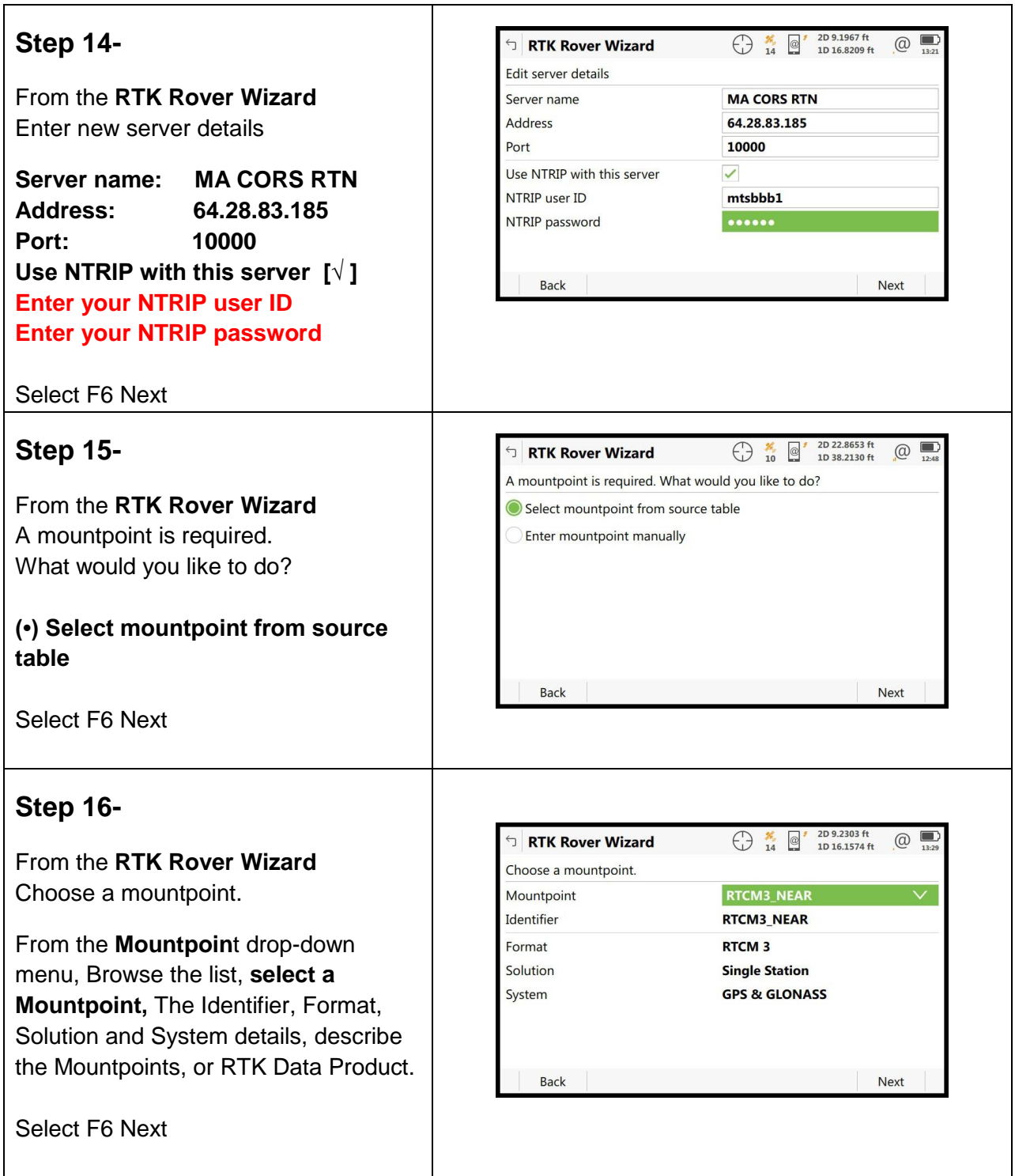

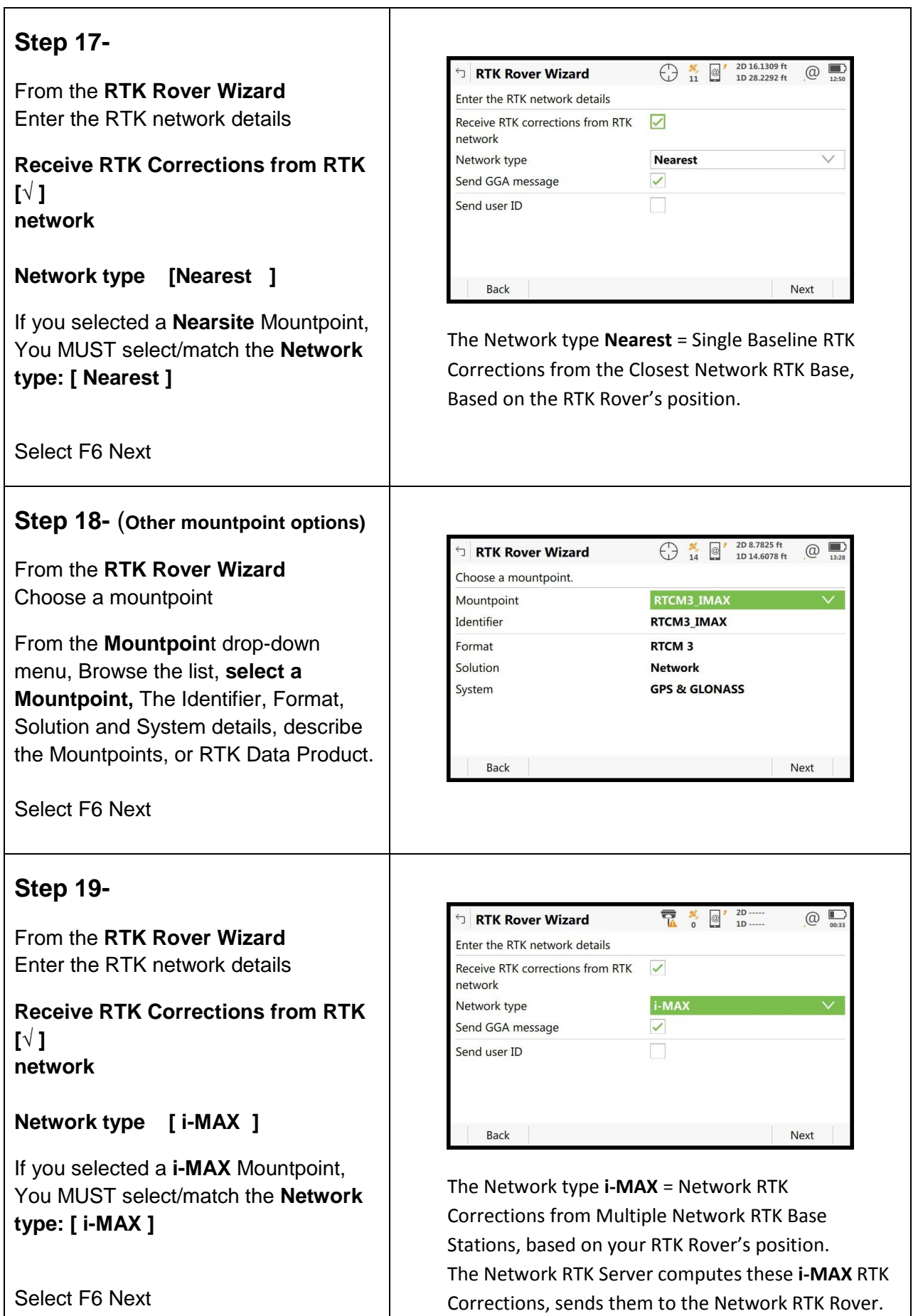

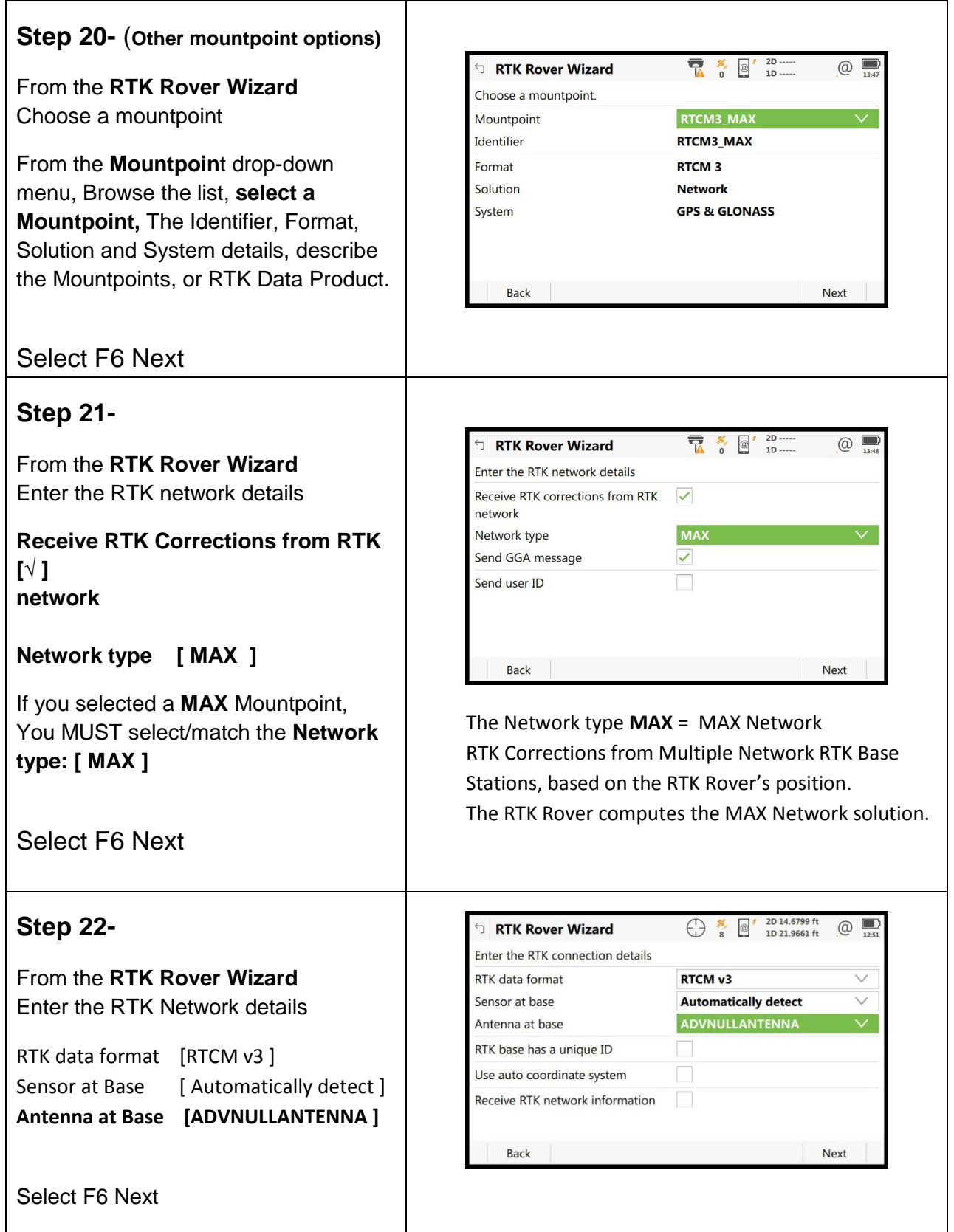

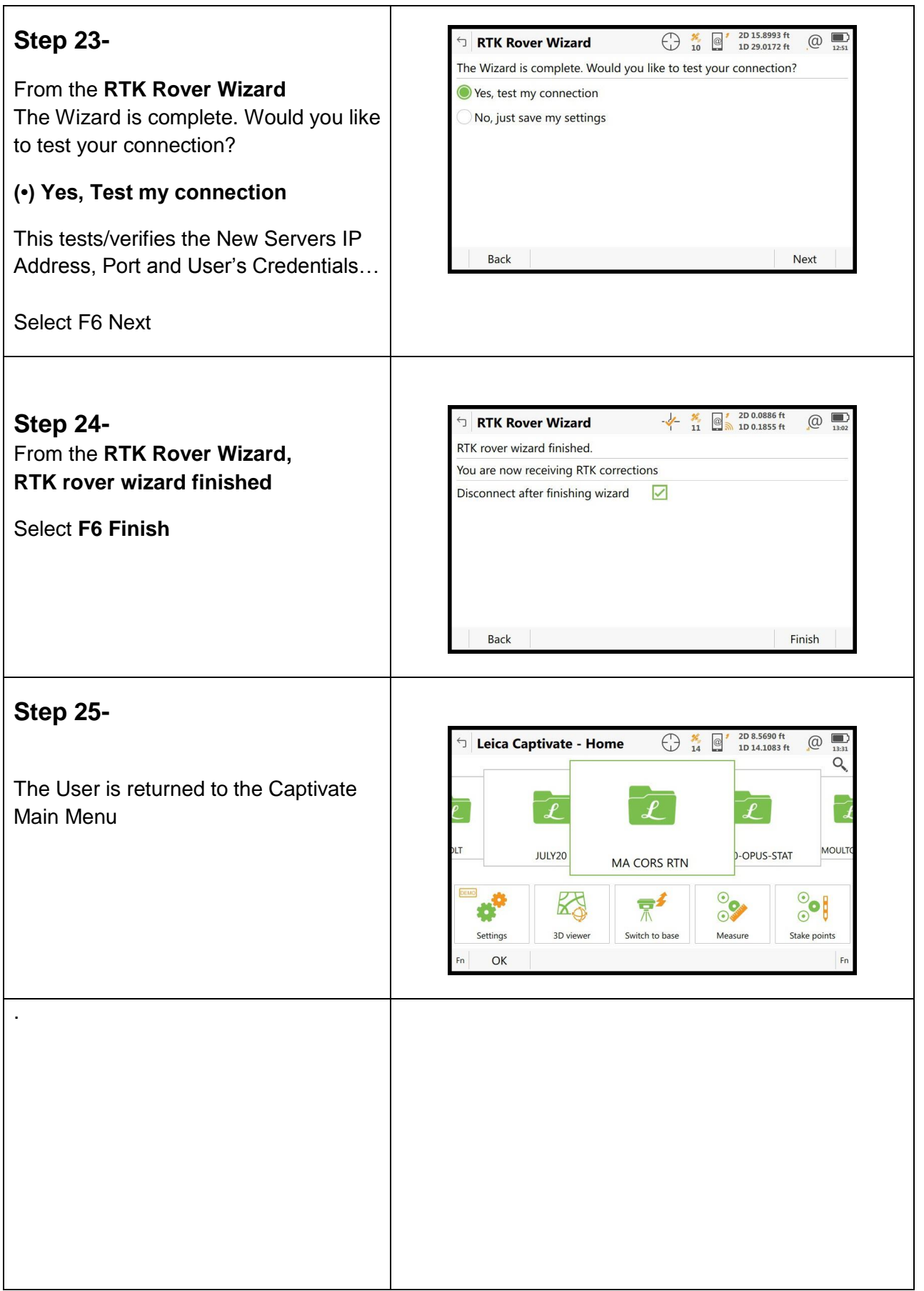

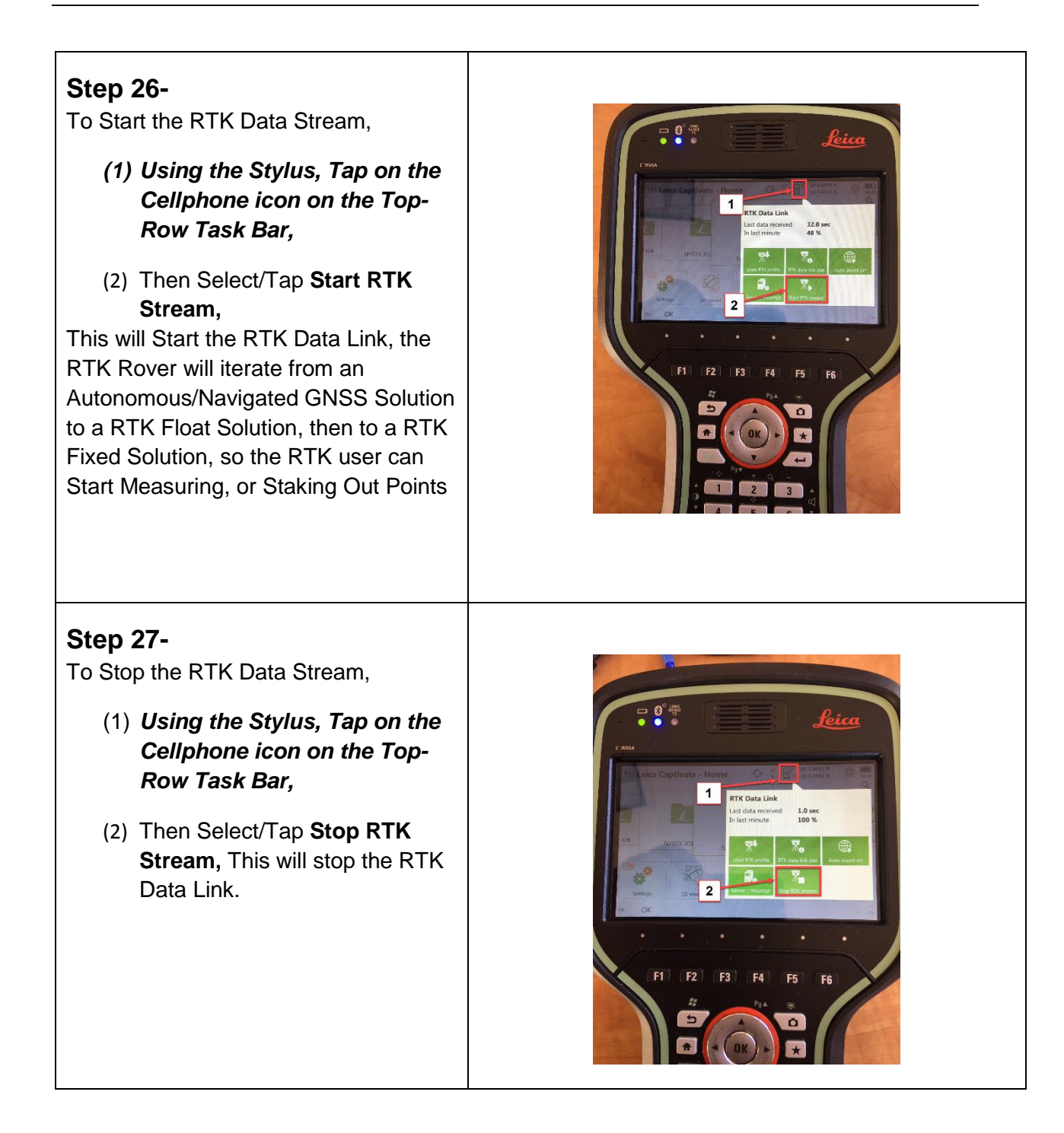

If you need technical assistance configuring the Internet Connection;

configuring the Cellular Modem Device in the Leica CS20 Data Controller, or the Cellular Modem device in the Leica GS16 GNSS receiver; there are PDF Quick Guides available on the MTS Blog page, that provide detailed instructions for Configuring the Data Controller, or GNSS Receiver's internal Cellular Data Modems using AT&T GSM/GPRS cellular network, or Verizon Wireless CDMA cellular Networks for Network RTK Rovers.

[blog.mainetechnical.com](http://blog.mainetechnical.com/)

Filename: GS16-CS20-RTK Rover Wizard\_MACORS Quick Guide\_Rev1.2